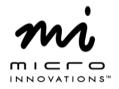

## Quick Installation Guide Model# MM710M

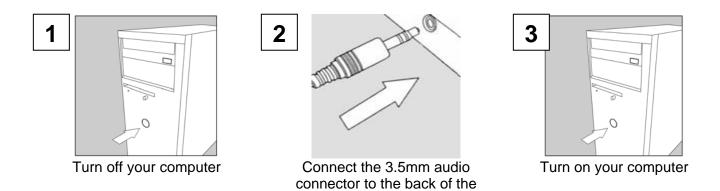

**Microphone Not Working:** Double click on the speaker icon on your system tray. On the menu bar click on Options/Advanced Options. Click on Options menu again and choose Playback, under the Adjust Volume For section, choose Microphone to place a check mark in the box click on ok. If the Microphone section has a check mark in Mute click on it once to remove and close the window.

computer

For technical assistance visit www.microinv.com or call toll free: 1-877-550-5534 Technical Support hours of operation: Monday - Friday 8:30am to 7:00pm E.S.T.